# Op feladatai: 4. óra Operációs rendszer

- Programok indítása, futtatása
- Perifériák kezelése
- Kapcsolat a felhasználóval
- Parancsok értelmezése, végrehajtása
- Hibakezelés
- Adatok védelme

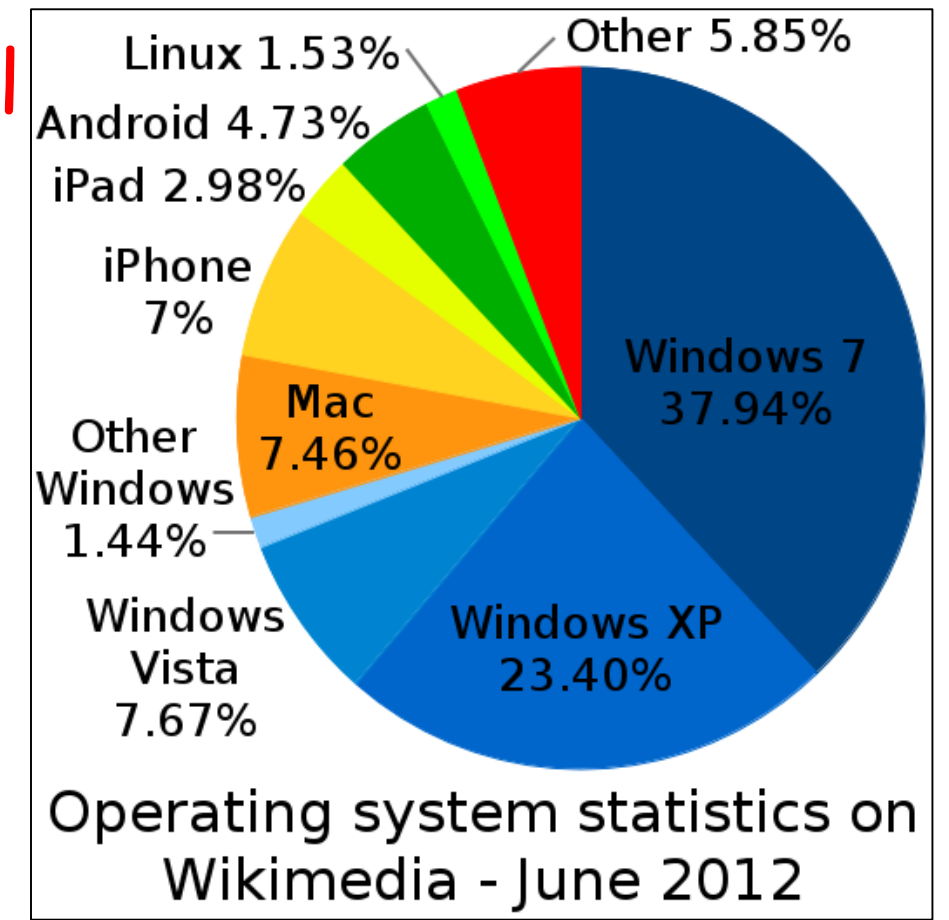

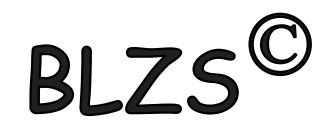

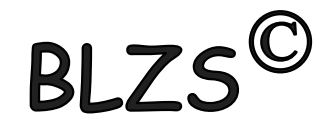

#### MS-DOS

- parancssori utasítások
- nem grafikus
- 8.3 állománykezelés
- Angol ABC betűi

CD MD COPY DEL

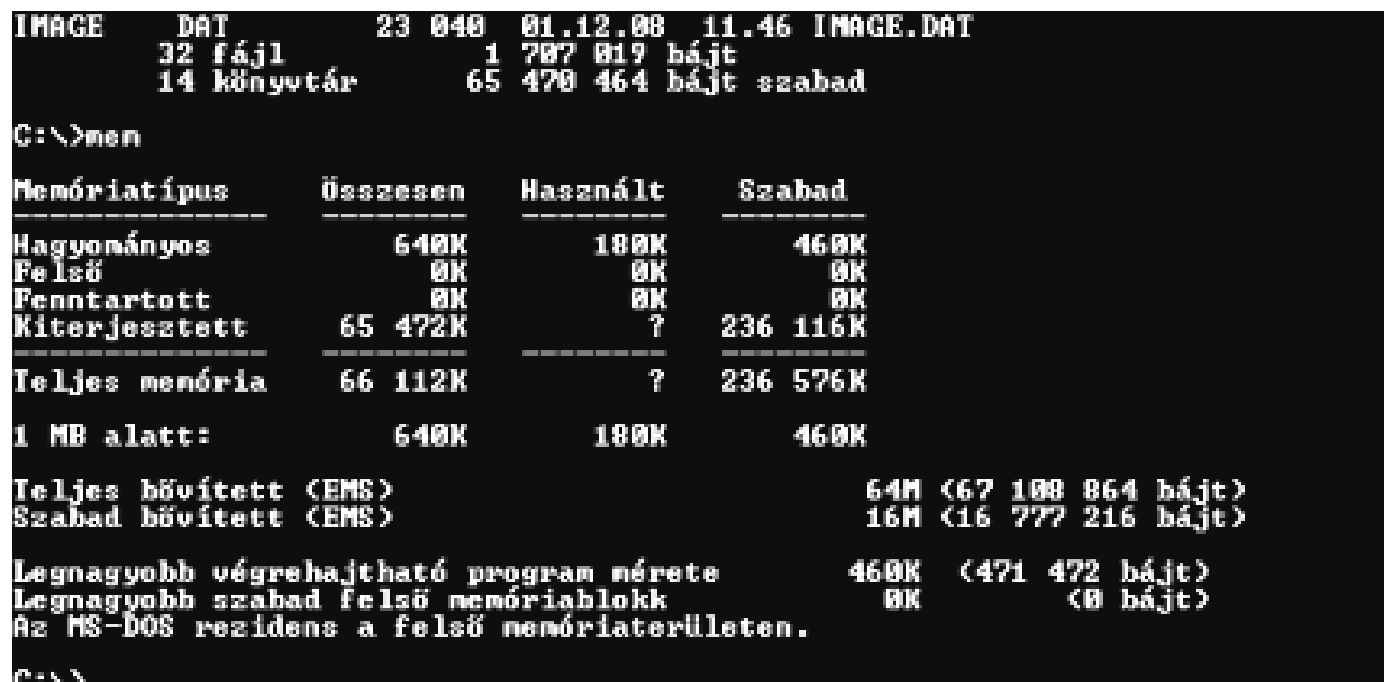

## Windows 95-től

- grafikus op.rendsz.
- hosszú állománynév (256)
- Már nem 8.3 a formátum

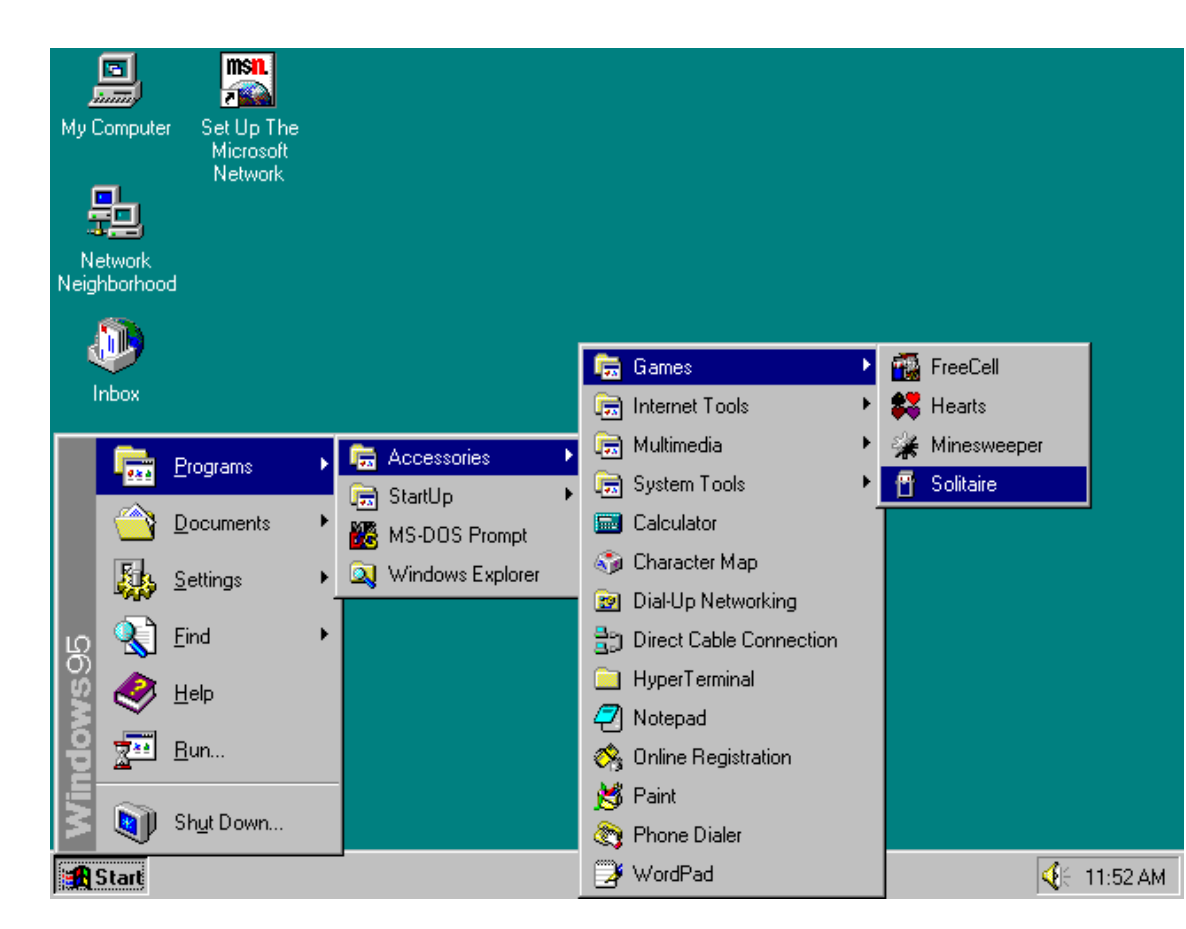

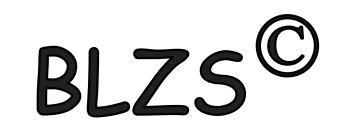

Meghajtó kiosztása: Angol ABC betűi

- A Hajlékonylemez FDD
- B Hajlékonylemez FDD

C HDD

… Z-ig

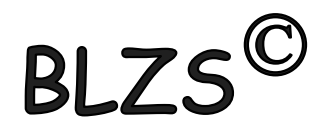

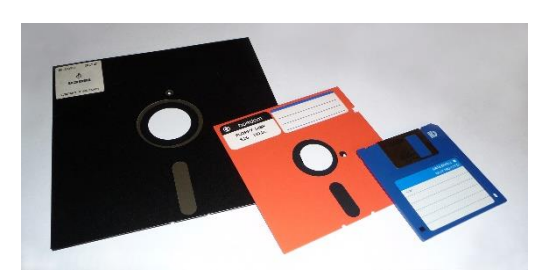

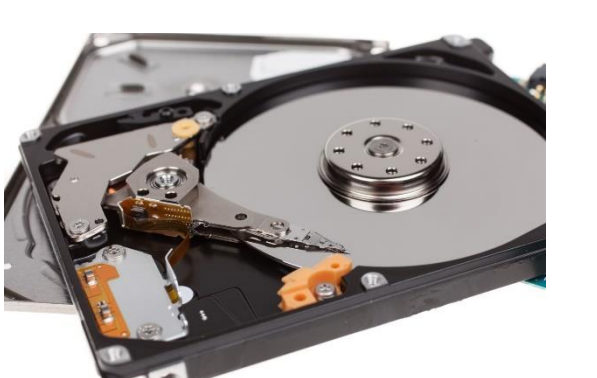

# D másik HDD, vagy DVD, vagy …

# Ctrl+X Kivágás Ctrl+C Másolás Ctrl+V Beillesztés Vágólap használata

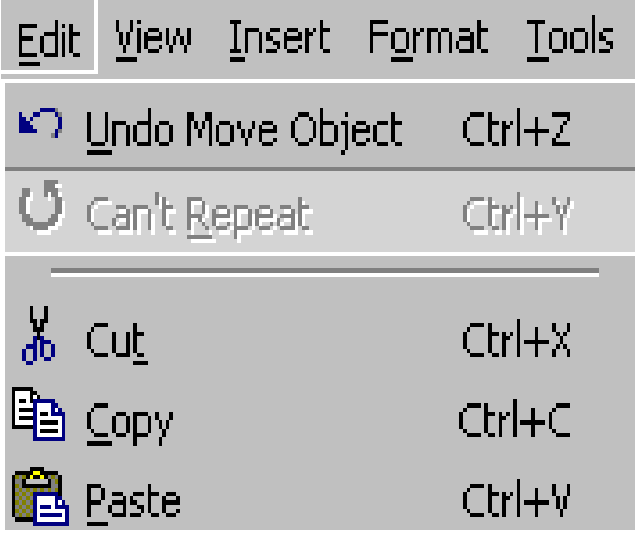

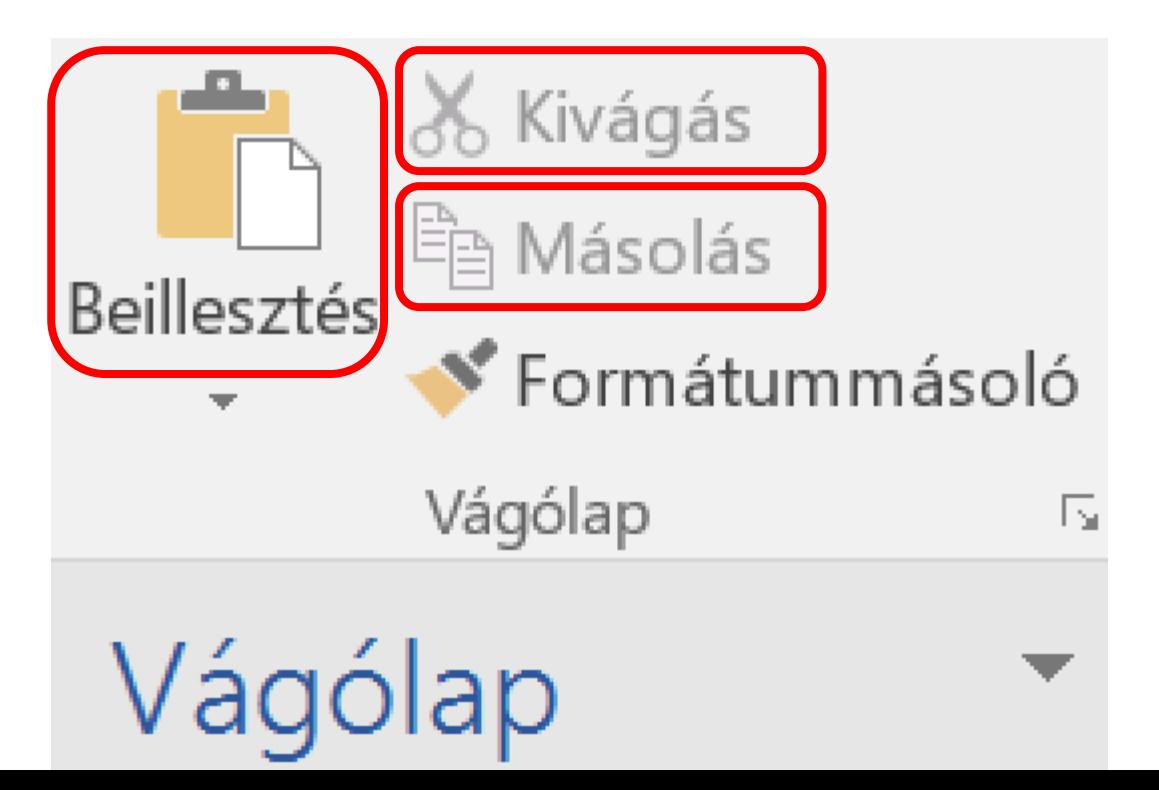

**BL** 

### Menü

#### Adatbevitel:

– szövegmező (text box, kitöltőmező) (szöveg beírása)

– rádiógomb (választókapcsoló) (csak egyet választhatsz)

– kiválasztónégyzet (check box) (tetszőleges választás)

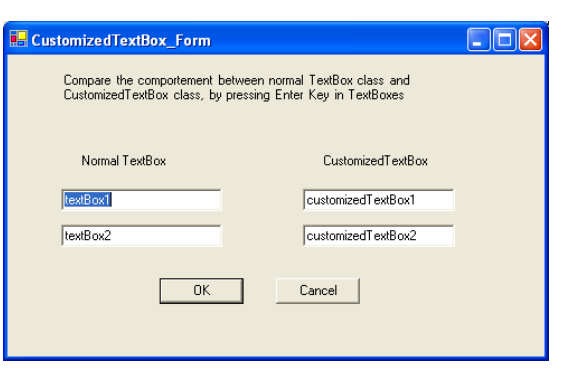

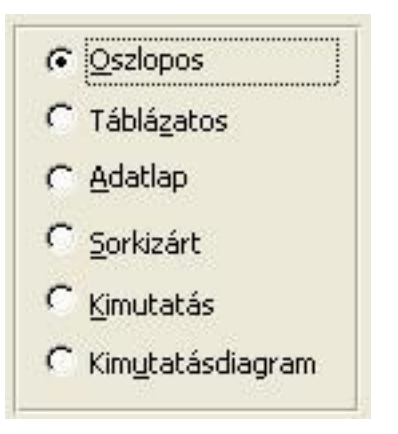

**Effektusok** 

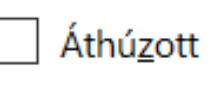

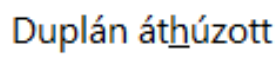

Felső index

Alsó index

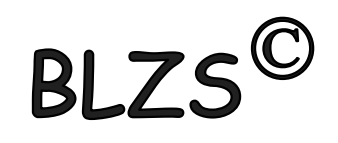

Fájlnév

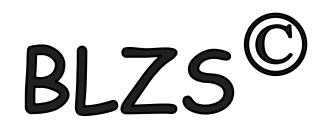

- Szabadon adható bármilyen karakter
- Fájlnév: max 256 karakter lehet
- Kis- és nagybetű között nincs különbség
- javasolt karakterek:  $a - z$ ,  $0 - 9$ ,  $-$
- Kiterjesztés adható, nem kötelező

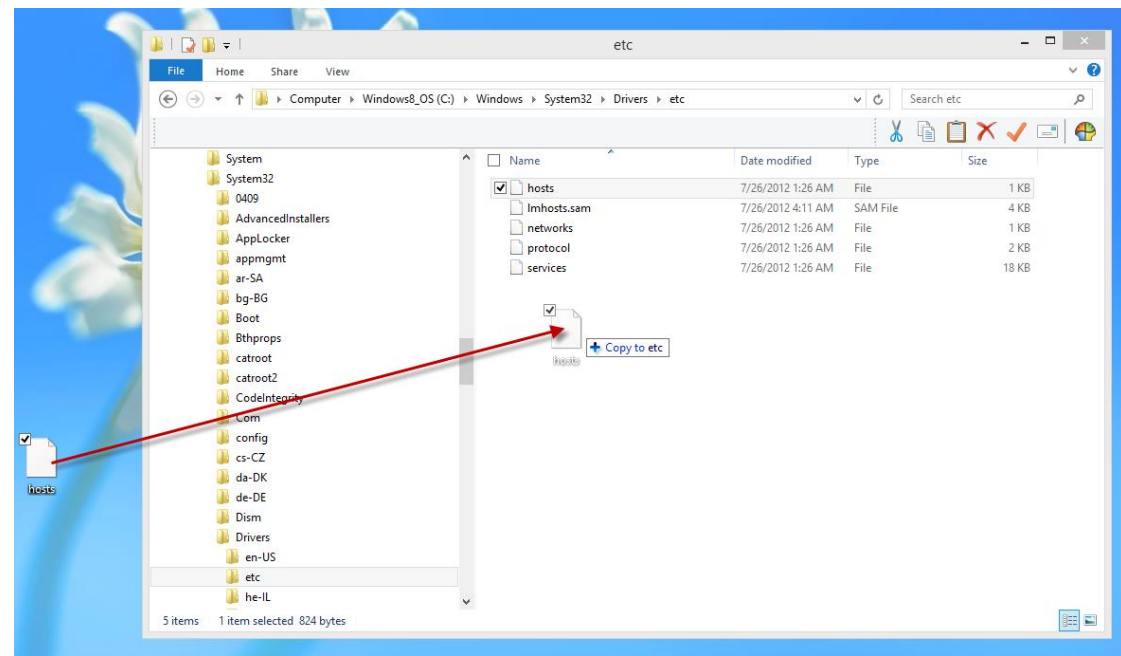

# Mappa, folder

- Hagyományos könyvtárfogalom általánosítása
- Ugyanaz a szabály, mint fájlnév megadásánál
- Konvenció: nincs kiterjesztés
- Kitüntetett könyvtárak:
	- **.** aktuális mappa
	- **..** szülő mappa
	- **\** gyökérkönyvtár

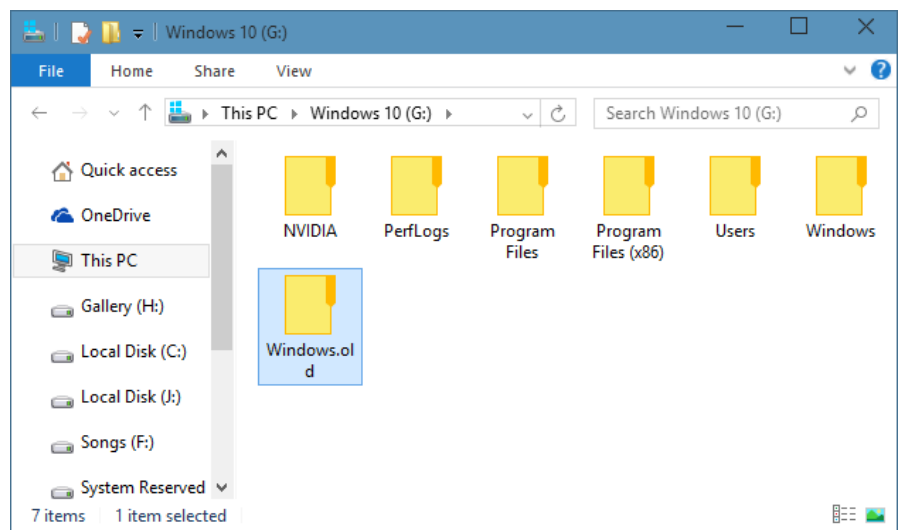

• Útvonalmegadás: **\** elhatároló jel

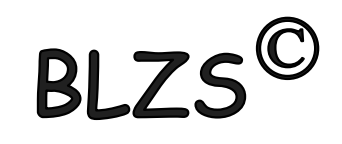

# **Mappa vagy fájl kijelölése:**

Mappa- és fájlműveletek

Egymás után levő mappák vagy fájlok **Albatoldal kilóse: Kattintsunk az elsőre** SHIFT billentyű lenyomása <u>⊠</u>] IMG\_6480 <u>⊠</u> IMG 6481 Kattintsunk az utolsóra. A ■ IMG 6482 <u>■</u>] IMG\_6483 közötte levők is kijelölődnek **IMG 6484** ■ IMG\_6485

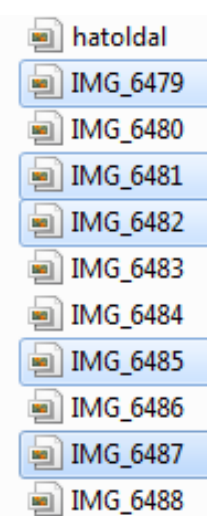

■ IMG\_6486 ■ IMG 6487

> Nem egymás után levő mappák vagy fájlok kijelölése: Kattintsunk az elsőre CTRL billentyű lenyomása Kattintsunk a többi fájlra vagy mappára egyesével

Extra nagy **Nézetek:** 

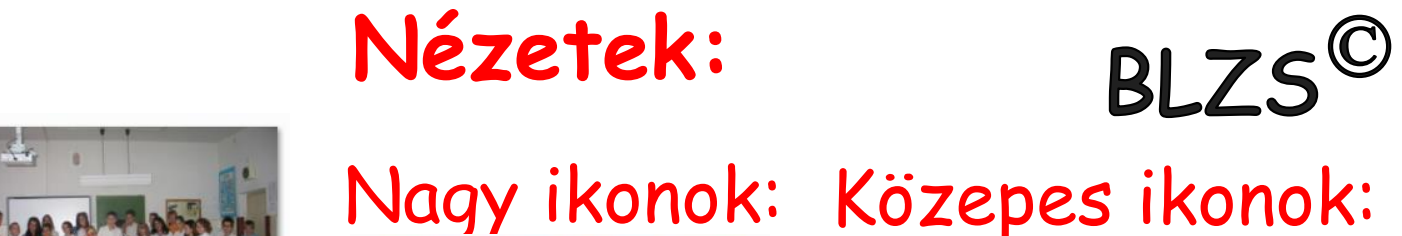

Méret

20 124 KB

816 KB

338 KB

1 698 KB

1780 KB

1 555 KB

1885 KB

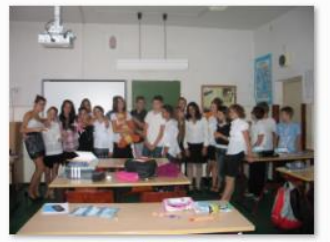

**IMG\_6518** 

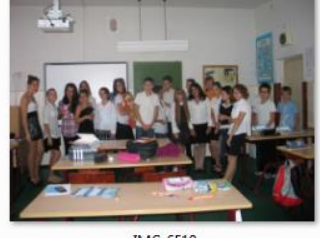

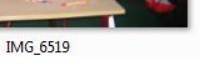

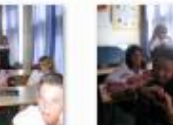

**IMG\_6509** 

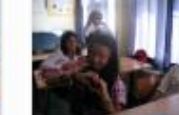

IMG\_6510

IMG\_6519

Név

**四7a** 

**四7a2** 

a hatoldal

■ IMG 6479

画 IMG\_6480

a IMG\_6481

**■ IMG\_6482** 

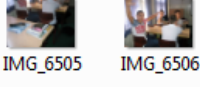

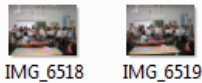

Részletek:

Típus

JPEG Kép

JPEG Kép

JPEG Kép

JPEG Kép

JPEG Kép

Microsoft Office ...

Microsoft Office ...

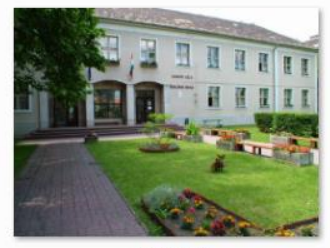

iskolalatken

#### Kis ikonok:

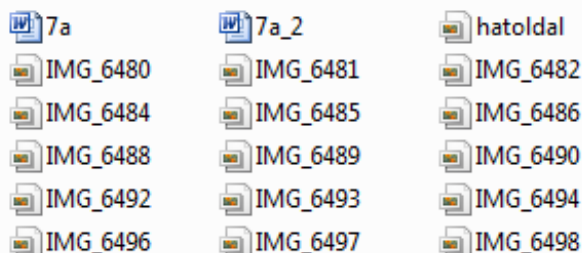

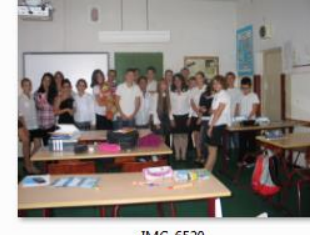

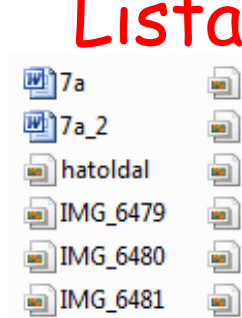

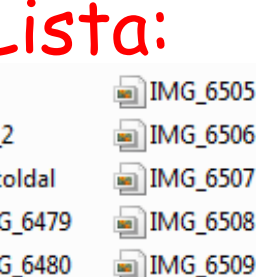

IMG\_6518

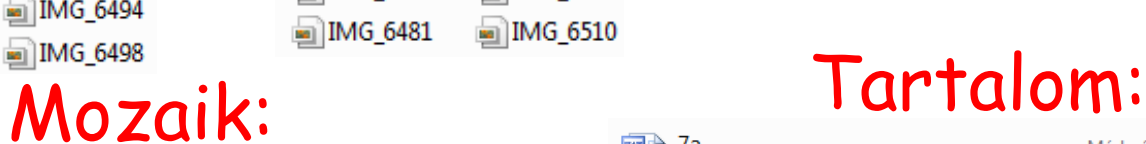

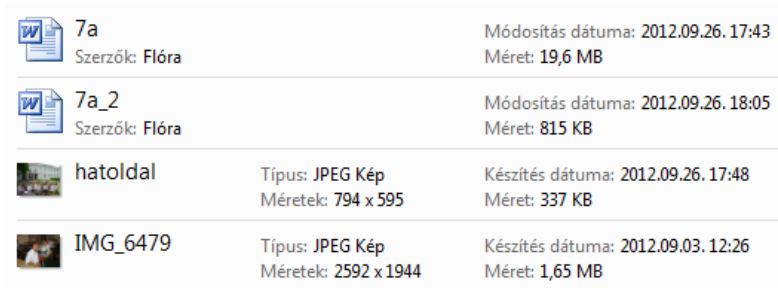

Dátum

2012.09.26.17:43

2012.09.26.18:05

2012.09.26.17:48

2012.09.03.12:26

2012.09.03.12:26

2012.09.03.12:26

2012.09.03.12:26

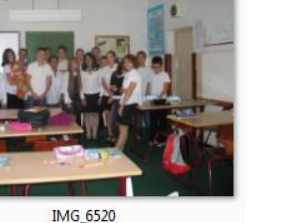

Microsoft Office Word 97-2003 d...

IMG\_6510

W

Microsoft Office Word 97-2003 d... 19.6 MB

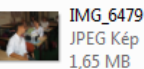

MG\_6482 **JPEG Kép** 

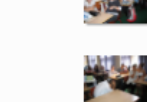

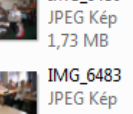

 $7a<sub>2</sub>$ 

815 KB IMG\_6480

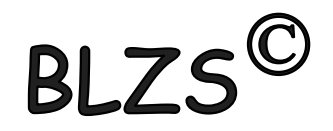

# Helyettesítő (joker) karakterek

- **\*** bármilyen és bármennyi karakter helyettesítésére
- **?** 1 karakter helyettesítésére, bármilyen

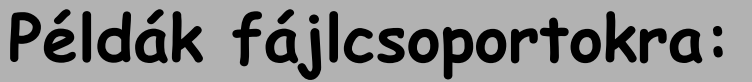

- **\*.TXT - összes TXT kiterjesztésű fájl**
- **L\*.TXT - L-lel kezdődő TXT kiterjesztésű fájlok**
- **L\*ZZ.TXT - L-lel kezdődő TXT kiterjesztésű fájlok**

**\*.\* - összes fájl az adott könyvtárban B?1.DOC - minden 3 kartakter hoszzúságú DOC kiterjesztésű fájlnév, a 2. karakter bármi lehet** 

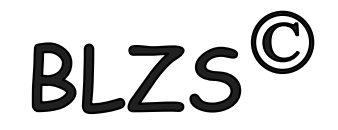

### Törlés (Delete)

# Kijelölt elemekre: Del: Áthelyezés a Lomkamrába Shift+Del: fizikai törlés

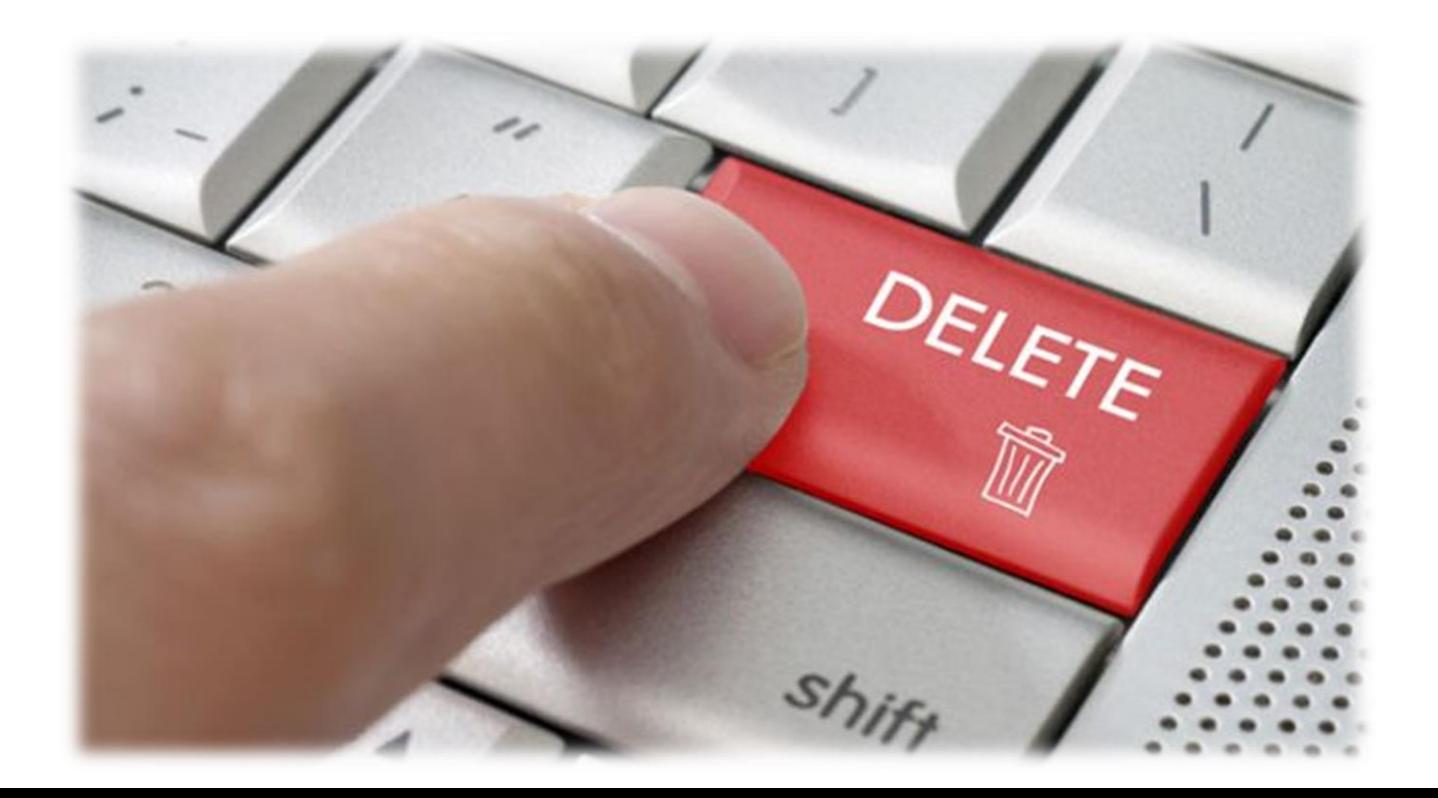

#### Tiltott karakterek

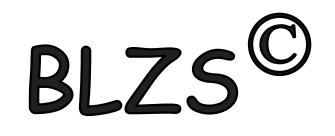

## A következő karakterek nem használhatók mappák és fájlok létrehozása során! \ / " \* ? < > |

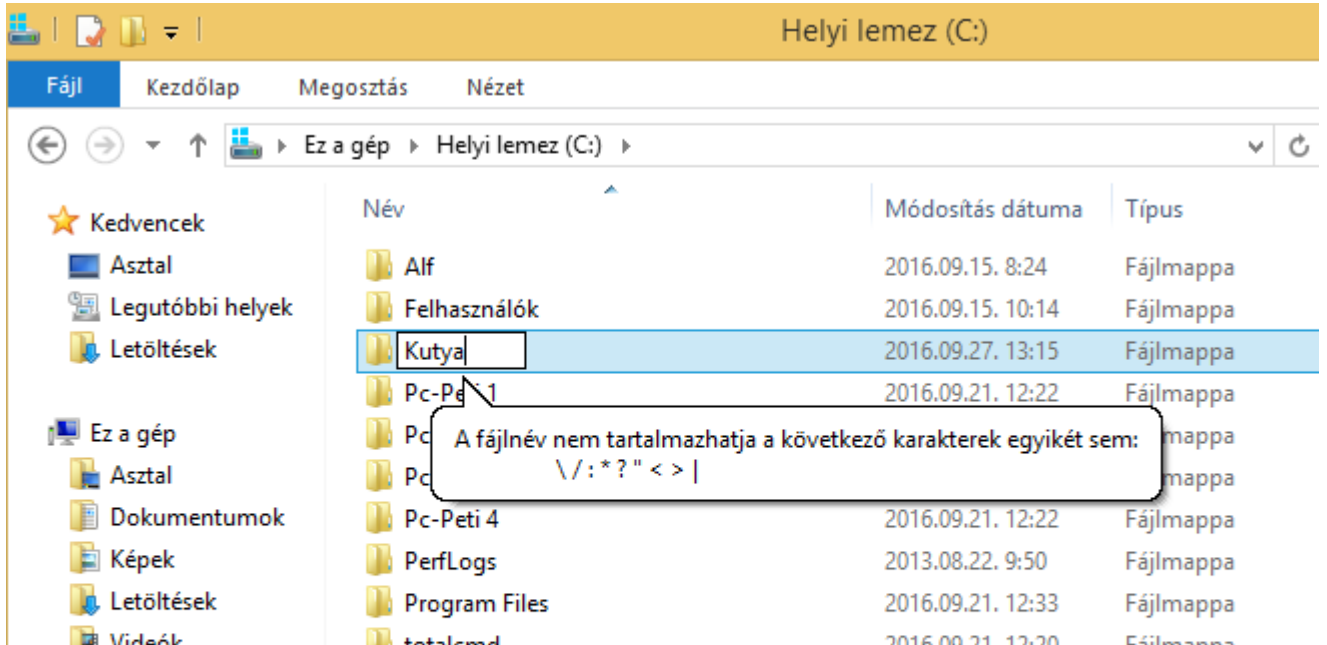